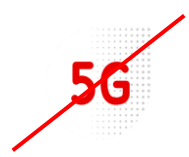

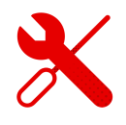

## **ZTE MF255v PIN Code Settings**

- We log in to the ZTE MF 255 V modem in the same way as to modems from other brands.
- But first we need to be logged in to the Wi-Fi modem.
- We'll show you how to do it in this guide.

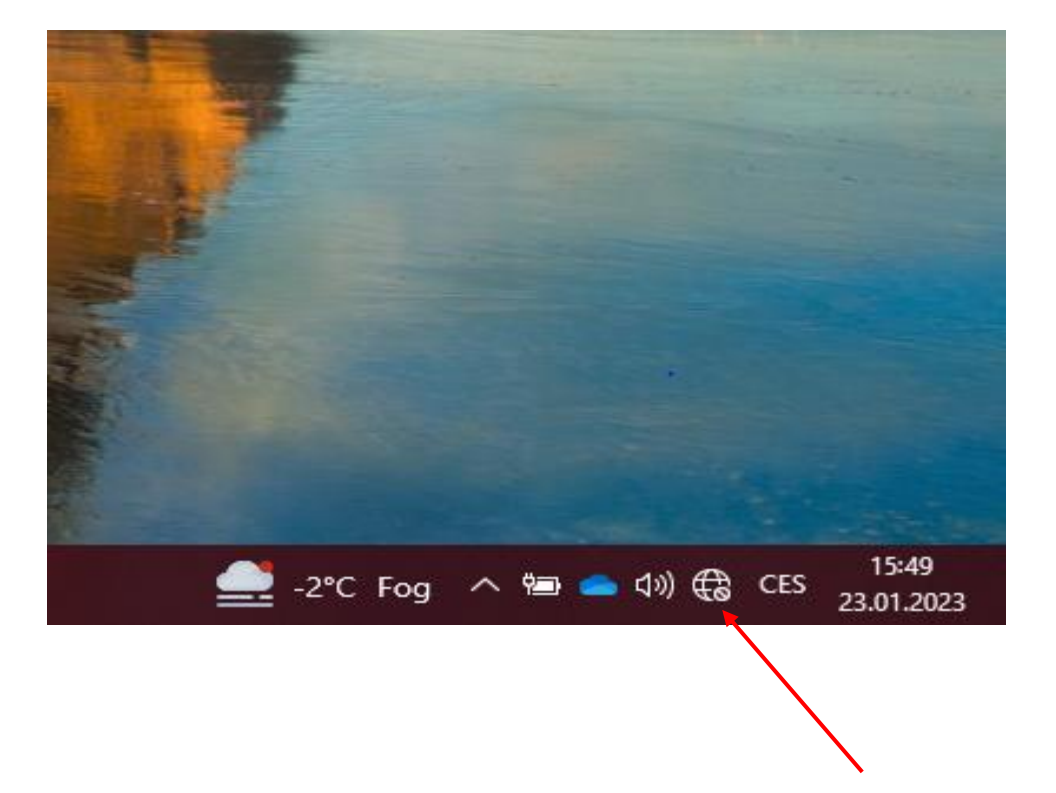

We click on the available connections on our computer and find the Wi-Fi name of the modem according to the label on the modem.

■ We can find the Wi-Fi login information from the bottom of the label.

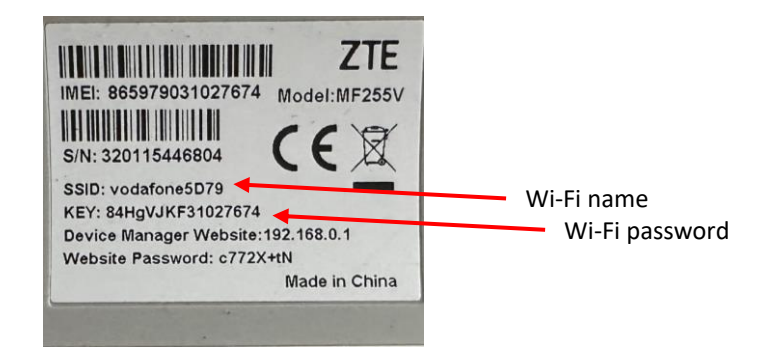

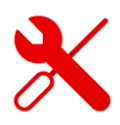

■ We open any browser (in which we search for websites) and enter the link to the page [192.168.0.1](http://192.168.0.1/)

● 192.168.0.1

In the upper half of the google window that is used, we enter this address or click on the address in the top line.

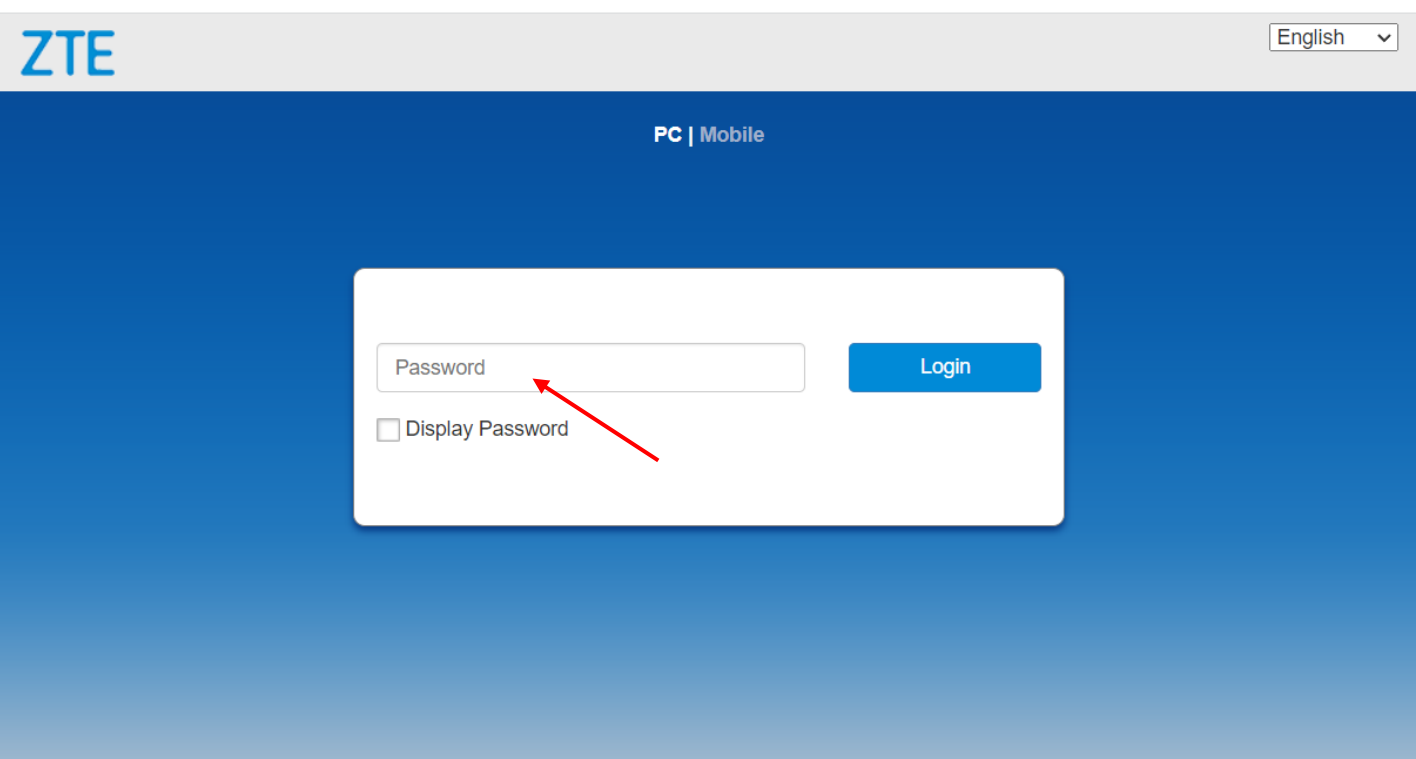

**E** After displaying the initial page of ZTE, we enter the password from the modem label.

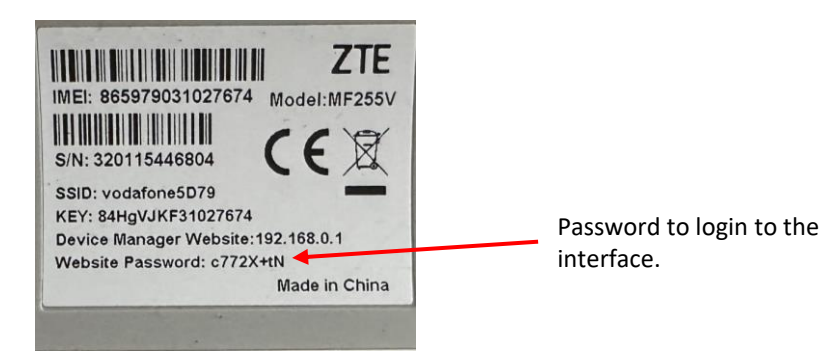

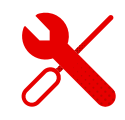

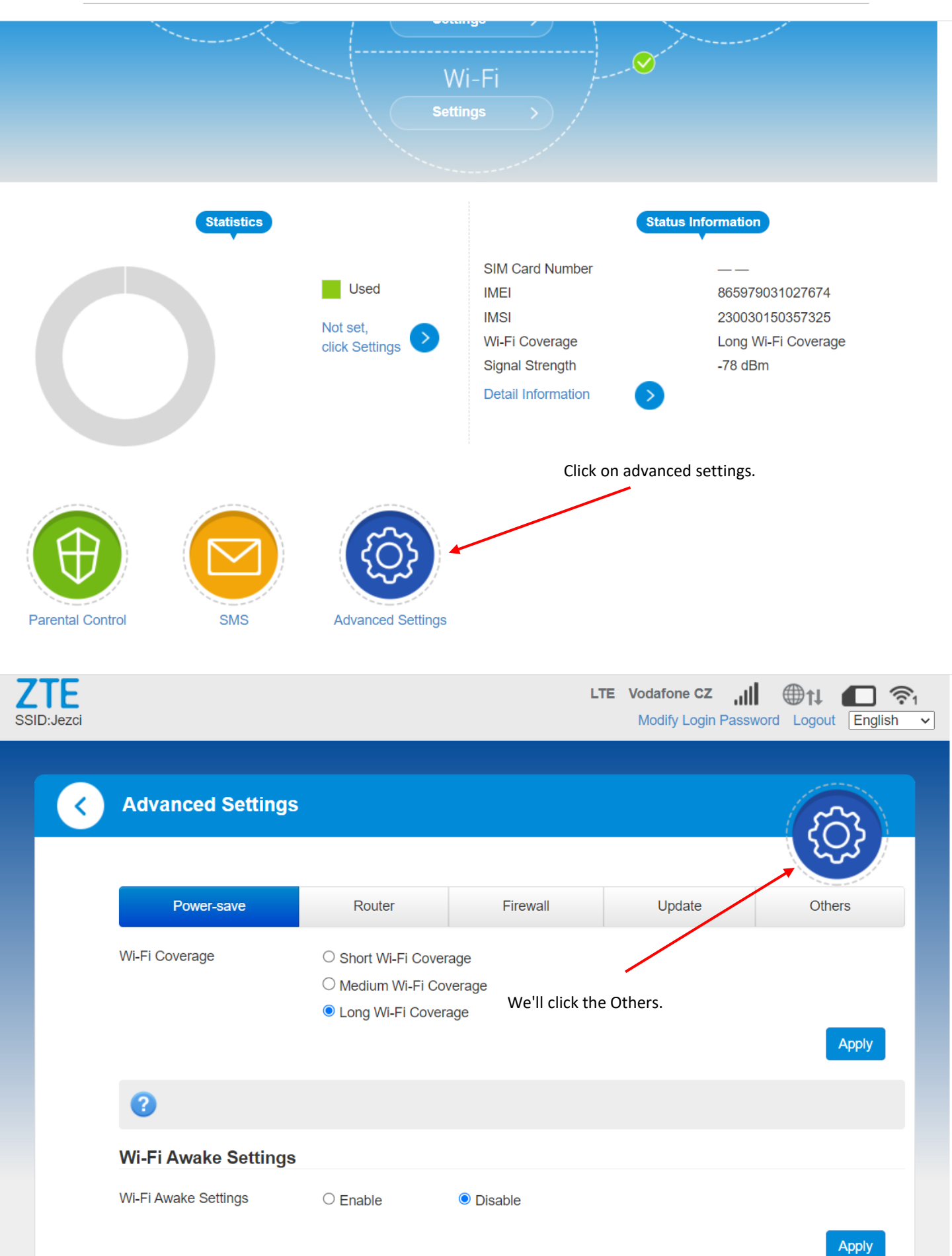

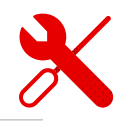

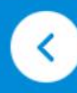

## **Advanced Settings**

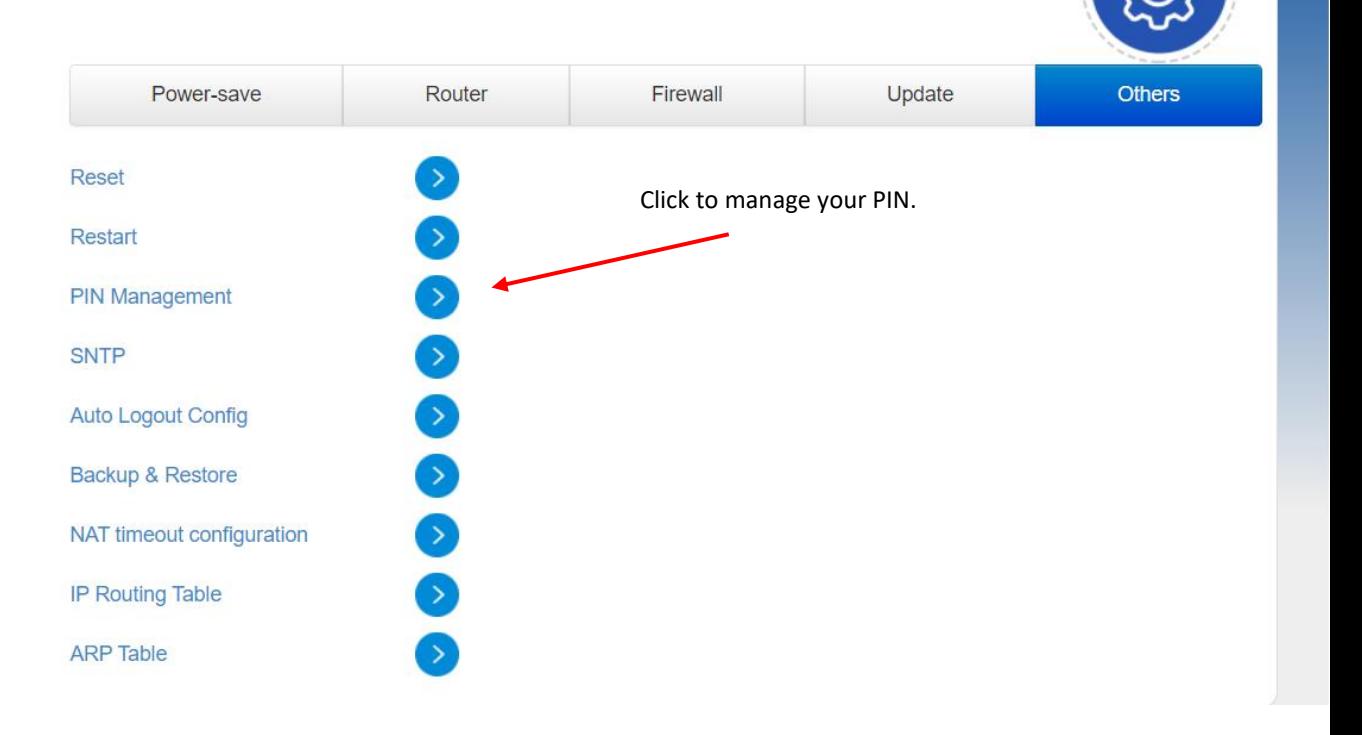

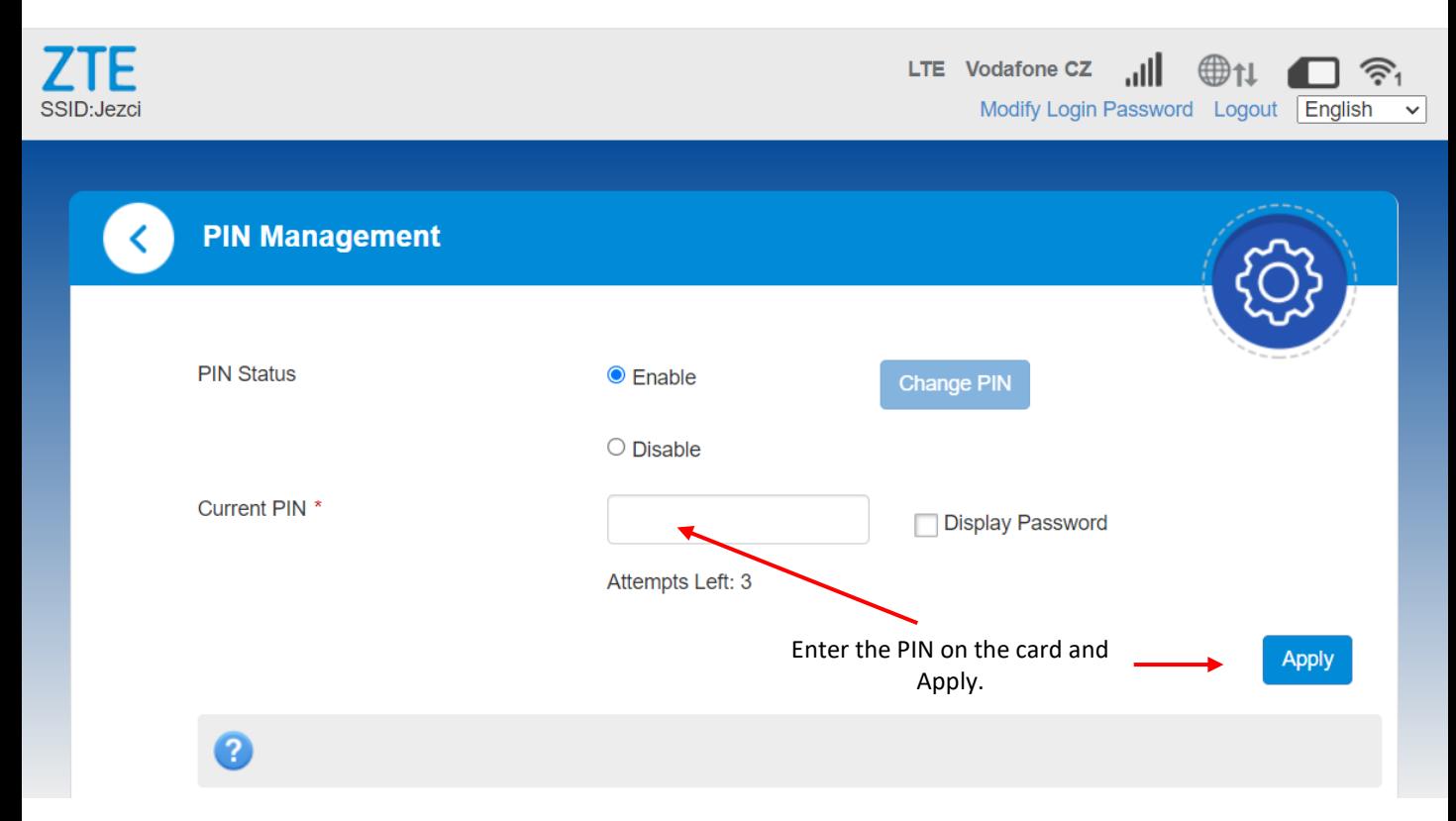

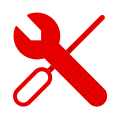

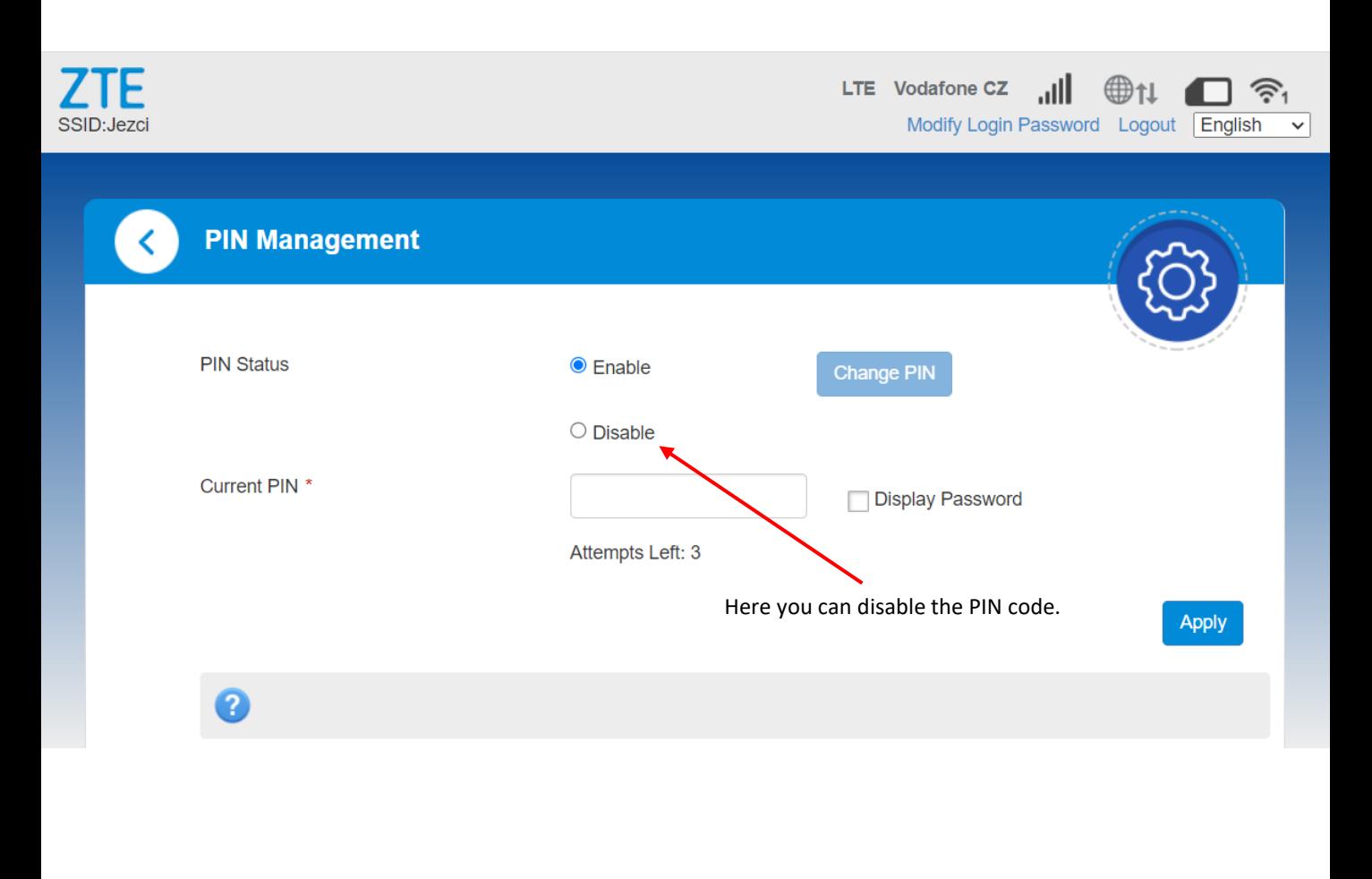

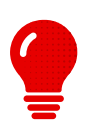

- **·** If the Internet does not work after connection, you need to enter the PIN on the SIM.
- **E** After that, we recommend disabling the PIN.
- We can also remove the PIN on the phone.